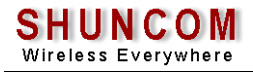

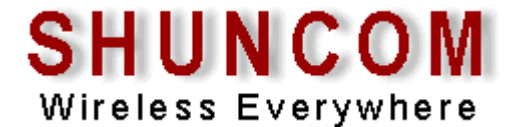

# SZ05-ZIGBEE嵌入式无线通信模块

# 产 品 使 用 手 册

上海顺舟网络科技有限公司

**www.shuncom.com**

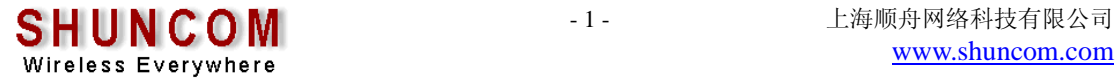

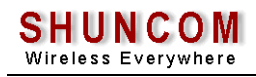

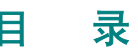

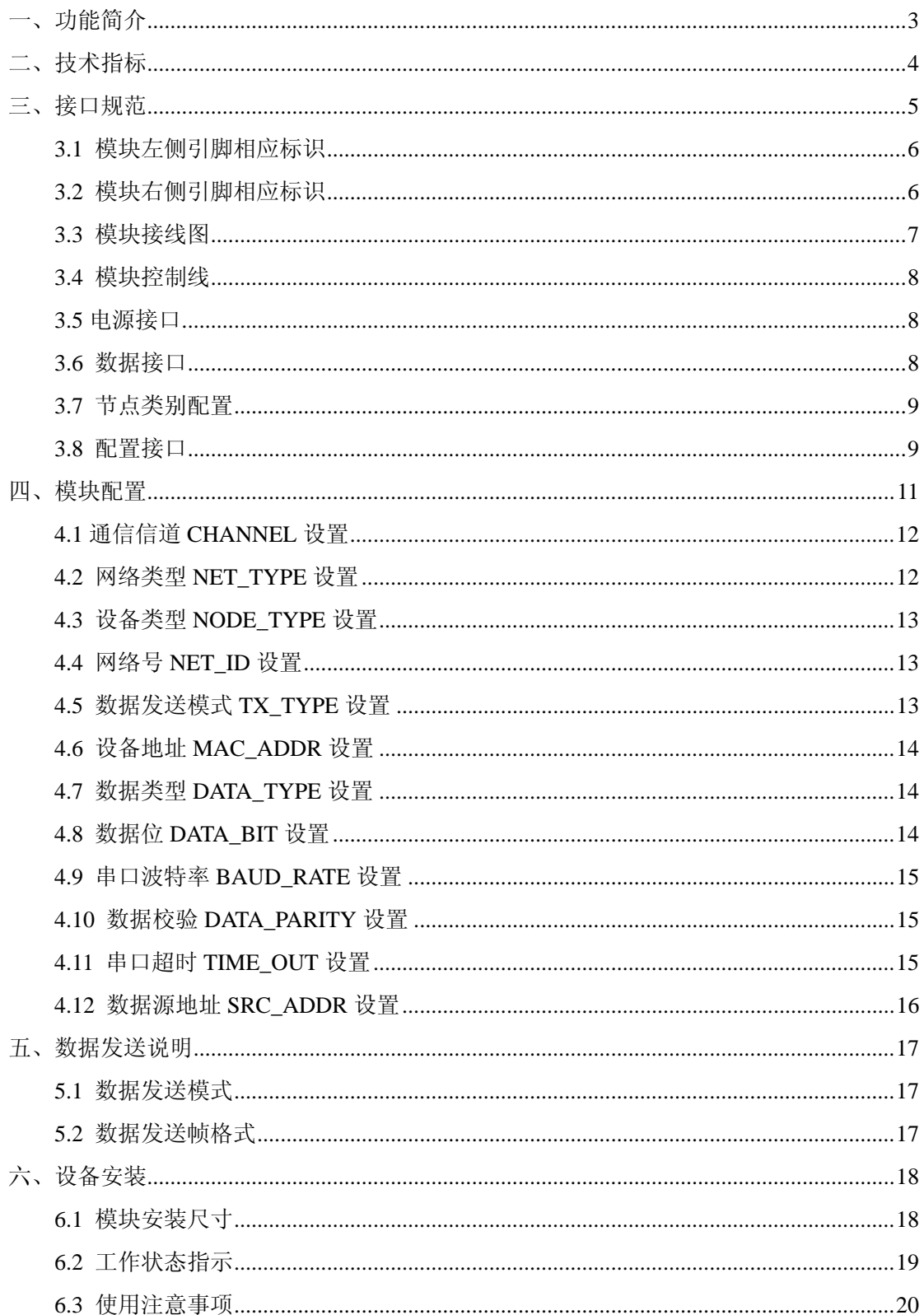

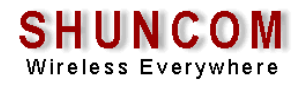

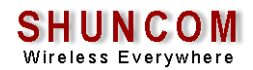

## 一、功能简介

顺舟科技SZ05系列嵌入式无线通信模块,集成了符合ZIGBEE协议标准的射频收发器和 微处理器,它具有通讯距离远、抗干扰能力强、组网灵活、性能可靠稳定等优点和特性;可 实现点对点、一点对多点、多点对多点之间的设备间数据的透明传输;可组成星型、树型和 蜂窝型网状网络结构。

SZ05系列无线通信模块数据接口包括:TTL电平收发接口、标准串口RS232数据接口, 可以实现数据的广播方式发送、按照目标地址发送模式,除可实现一般的点对点数据通信功 能外,还可实现多点之间的数据通讯,串口通信使用方法简单便利,可以大大简短模块的嵌 入匹配时间进程。

SZ05系列无线通信模块分为中心协调器、路由器和终端节点,这三类设备具备不同的 网络功能,中心协调器是网络的中心节点,负责网络的发起组织、网络维护和管理功能;路 由器负责数据的路由中继转发,终端节点只进行本节点数据的发送和接收。中心协调器、路 由器和终端节点这三种类型的设备在硬件结构上完全一致,只是设备嵌入软件不同,只需通 过跳线设置或软件配置即可实现不同的设备功能。

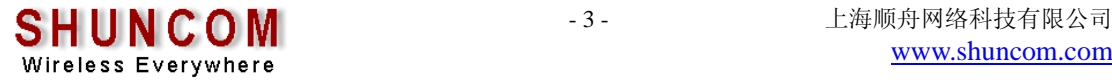

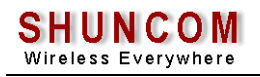

# 二、技术指标

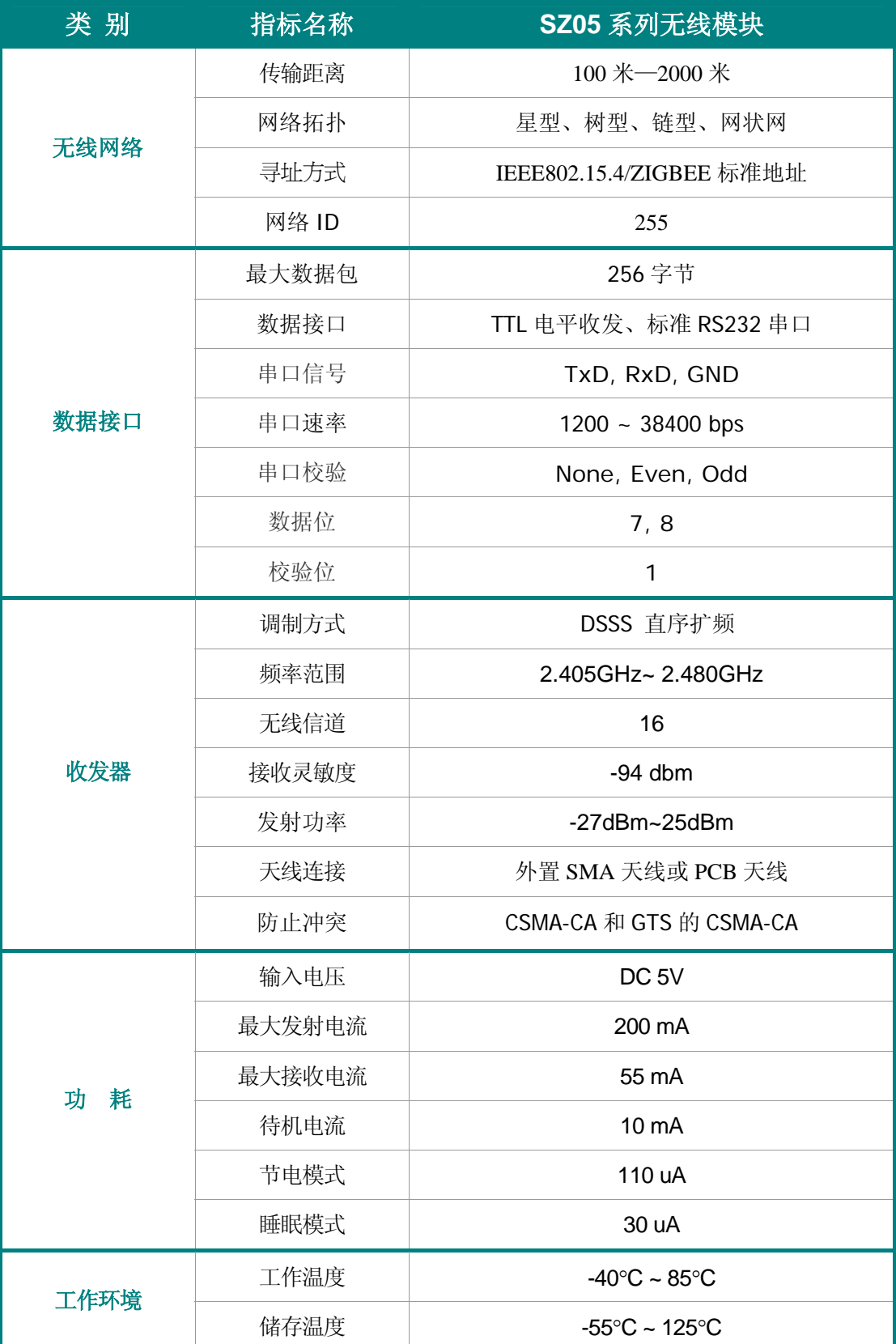

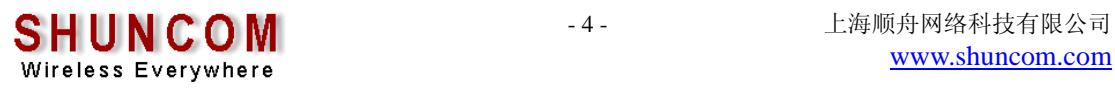

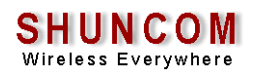

## 三、接口规范

SZ05-ZBEE 无线通信模块标准接口规范,包含电源接口、数据接口、控制接口和系统 指示灯接口和天线接口等,接口采用标准 2.54 双排插针,与系统接口可以采用插座或接线 座模式引出到用户系统。

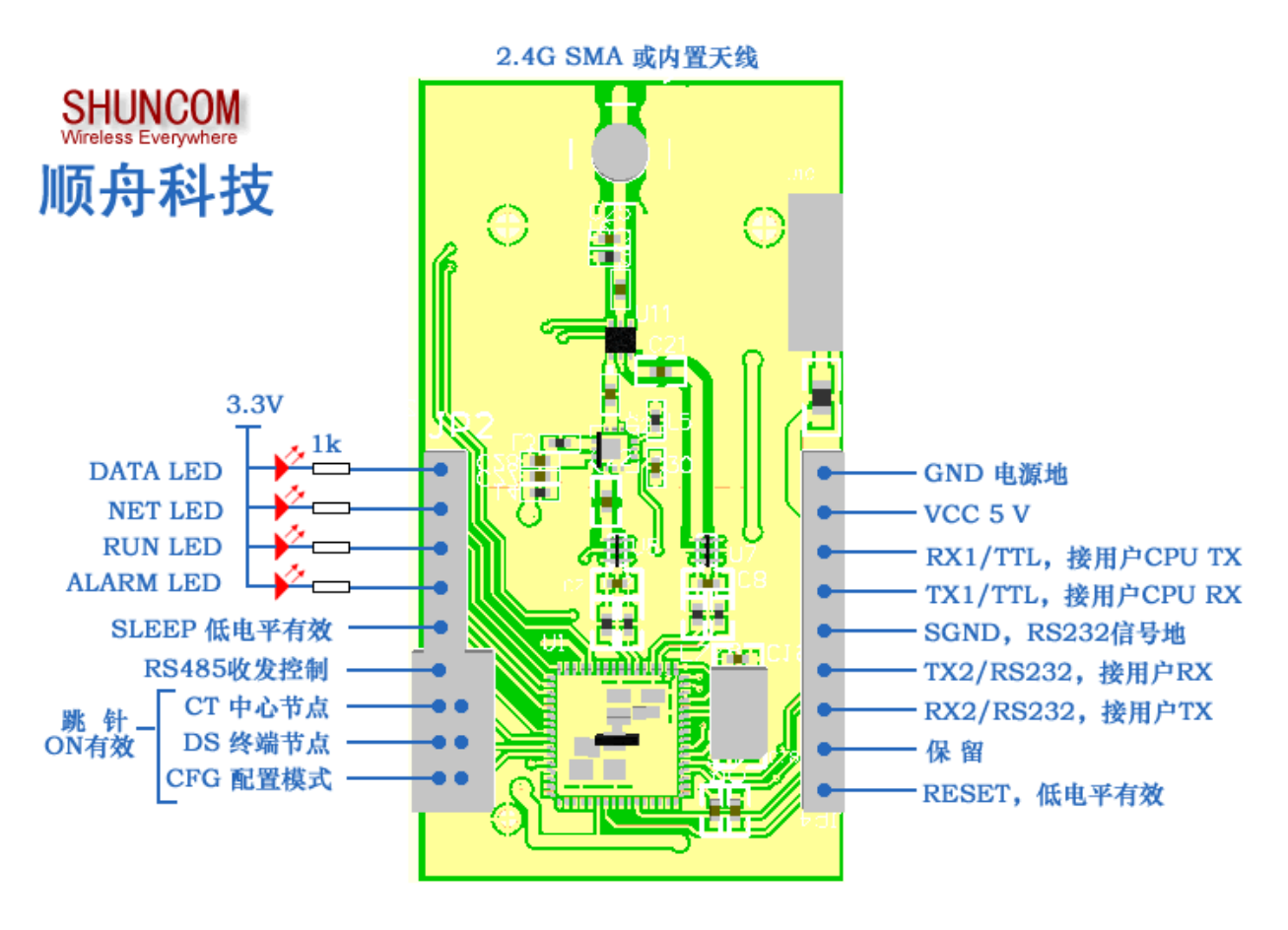

SZ05系列嵌入式模块典型接线图(尺寸已放大)

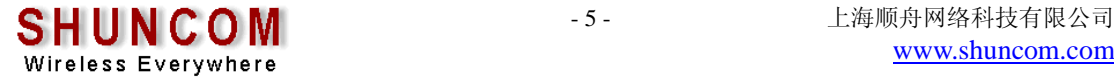

#### 3.1 模块左侧引脚相应标识

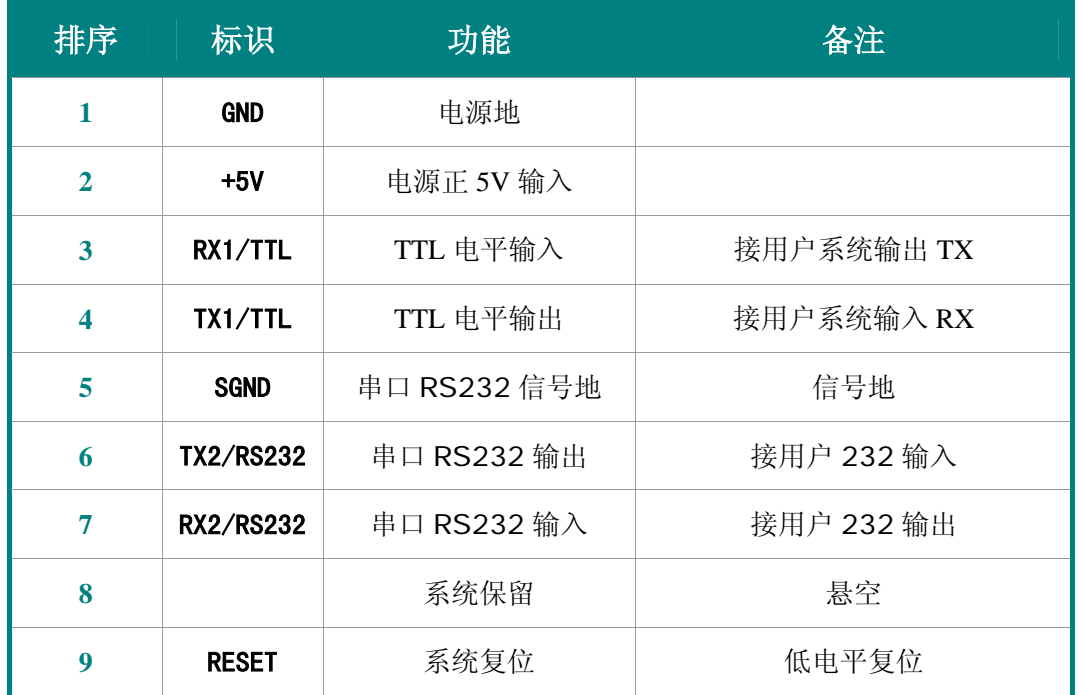

## 3.2 模块右侧引脚相应标识

Wireless Everywhere

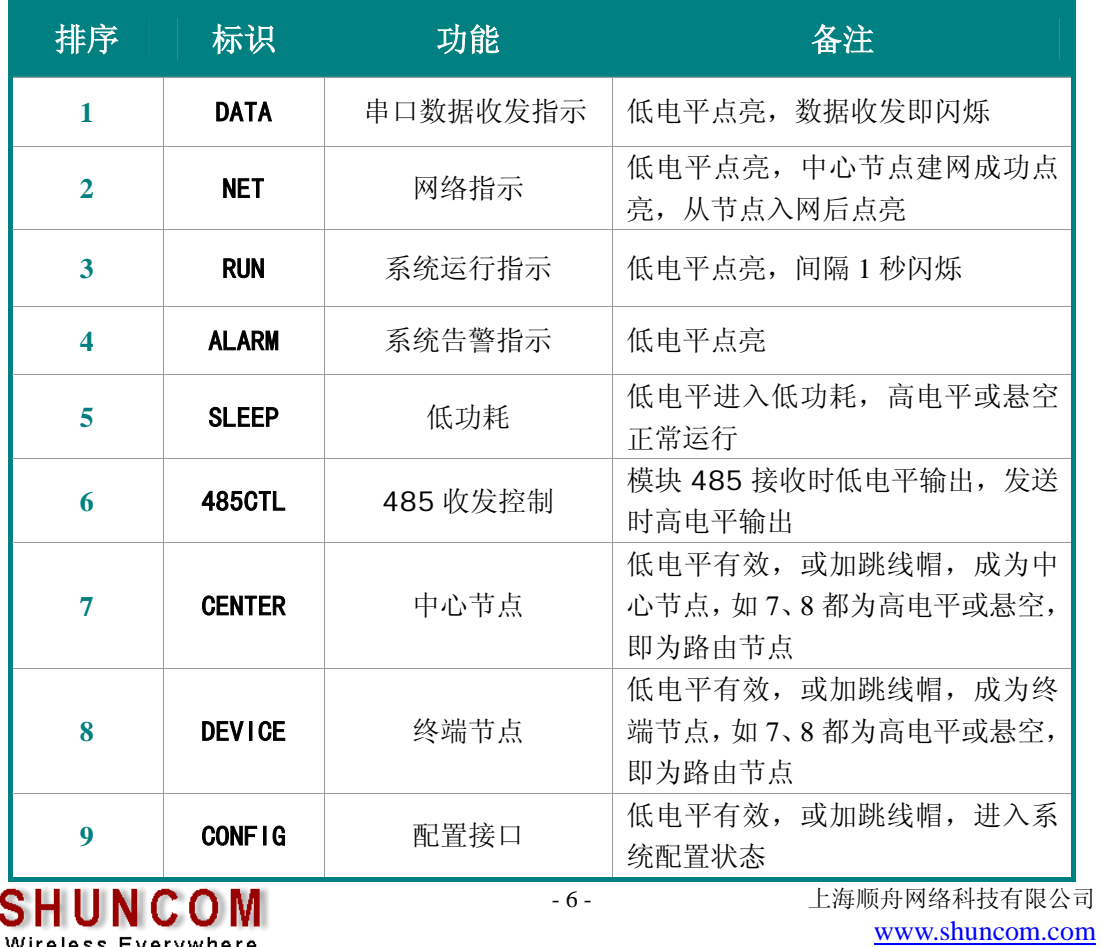

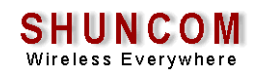

#### 3.3 模块接线图

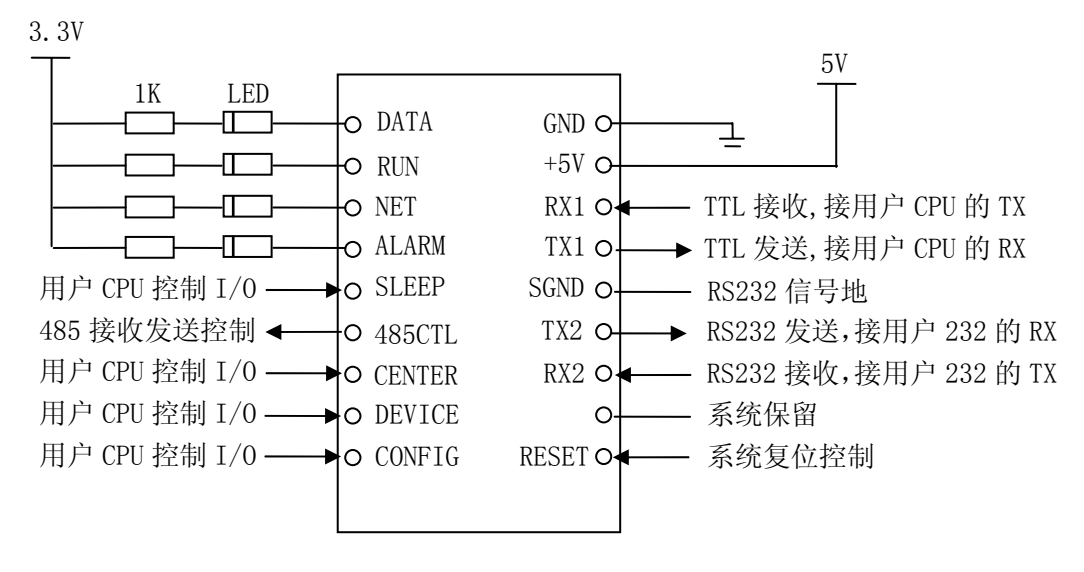

#### 用户系统接线方式一

接线方式一:用户系统 CPU 控制 I/O 口来控制所有的模块功能。

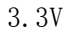

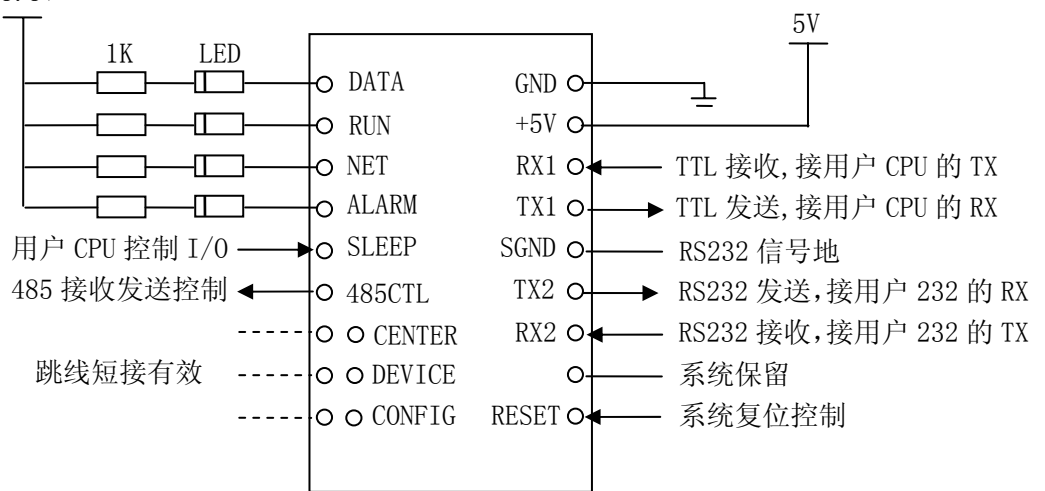

#### 用户系统接线方式二

接线方式二:通过跳线短接的方式来控制中心接点、中继路由或终端节点的设置,进入 CONFIG 配置模式,跳线短接有效;中心节点或终端节点的跳线选择只能选其一,两个都悬 空则为中继路由节点;CONFIG 跳线短接进入配置状态,悬空则进入工作状态。

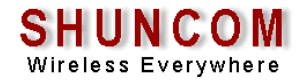

#### 3.4 模块控制线

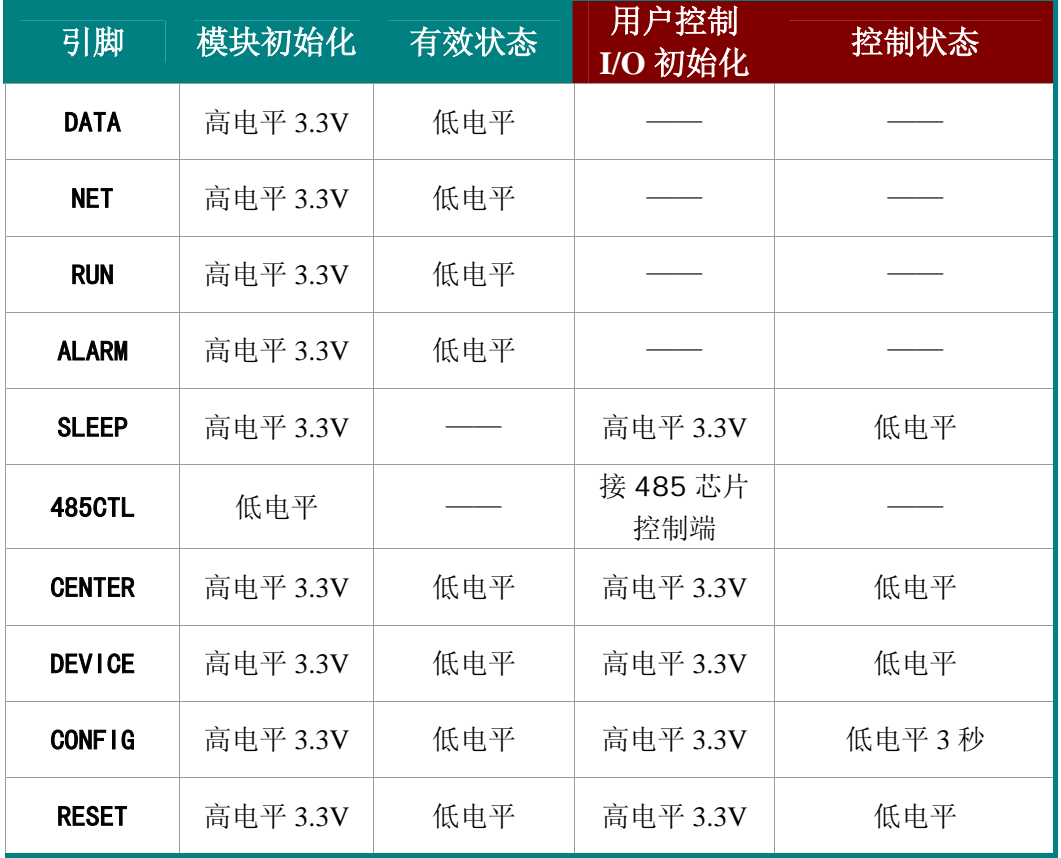

## 3.5 电源接口

SZ05-ZBEE 无线通信模块标准工作电压为 DC-5V, 正常工作电压范围: 5-12V。 注 意: 电源的正负极不能反接, 否则将烧坏模块。

#### 3.6 数据接口

SZ05-ZBEE 无线通信模块提供标准 RS-232 和 TTL 收发两种接口标准。 RS-232 串口为 TX、RX、GND 三线工作模式;TTL 为 TX、RX2 线工作模式,TTL 电 平为 3.3V。

系统默认的数据接口参数:

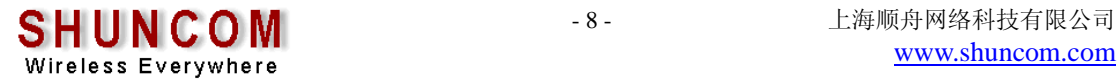

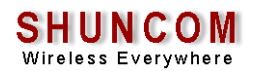

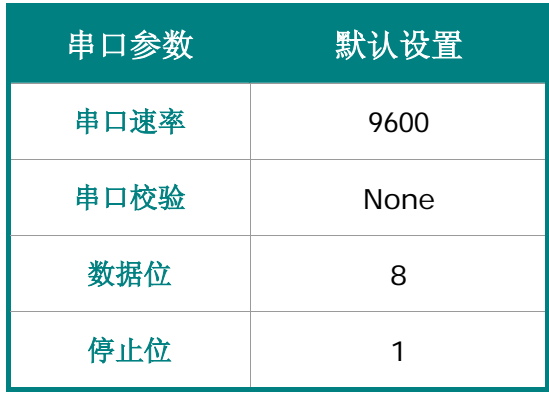

数据接口默认设置

#### 3.7 节点类别配置

 SZ05-ZBEE 无线通信模块有三种节点类型:中心节点、中继路由、终端节点,通过跳 线短接的方式来控制中心接点、中继路由或终端节点的设置,跳线短接有效,中心节点或终 端节点的跳线选择只能选其一,如果两个跳线都悬空,则设置为中继路由节点。

#### 3.8 配置接口

SZ05-ZBEE 无线通信模块 CONFIG 跳线短接或外部控制线进入低电平状态 3 秒, 系统 进入配置状态;高电平或悬空状态则进入工作状态。

配置接口是用于对本产品的某些参数进行配置的接口,串口信号为 RS232 默认配置如下。

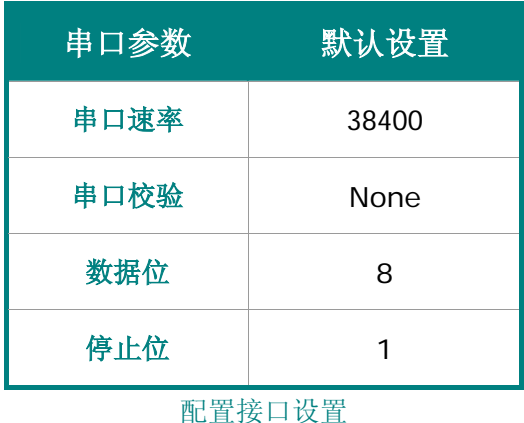

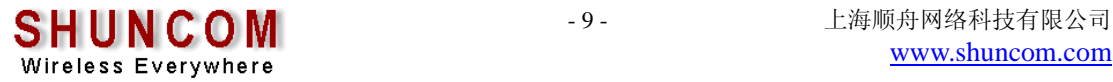

SZ05-ZBEE 无线通信模块的配置模式可以分为超级终端配置模式、计算机网管配置模 式,两种模式的状态区分如下:

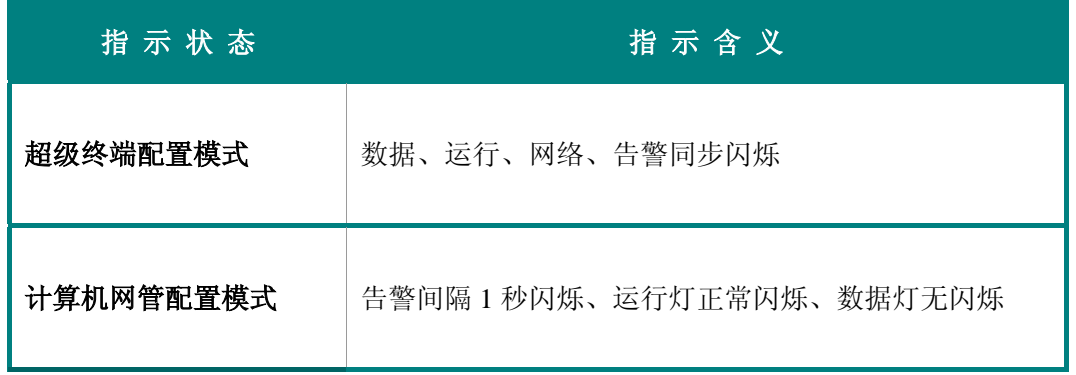

超级终端配置模式是进入计算机的超级终端进行模块的设置;

计算机网管配置模式是提供系统接口,给用户进行软件集成的协议规范。

#### 超级终端配置模式步骤:

- 1、 打开计算机的超级终端,超级终端的设置为:波特率 38400、数据位 8、校验 NONE、 停止位 1、流控无;
- 2、 CONFIG 跳线短接或外部控制线进入低电平;
- 3、 设备上电;
- 4、 进入设备配置模式。

注 意:系统进入配置模式的串口配置为:波特率 38400、数据位 8、校验 NONE、停 止位 1、,因此计算机超级终端的串口设置必须为:波特率 38400、数据位 8、校验 NONE、 停止位 1、流控无。

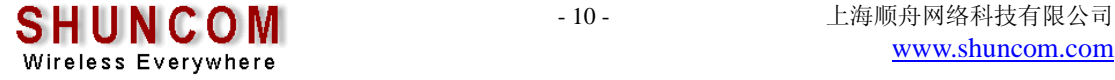

## 四、模块配置

#### 设备配置选项如下所示:

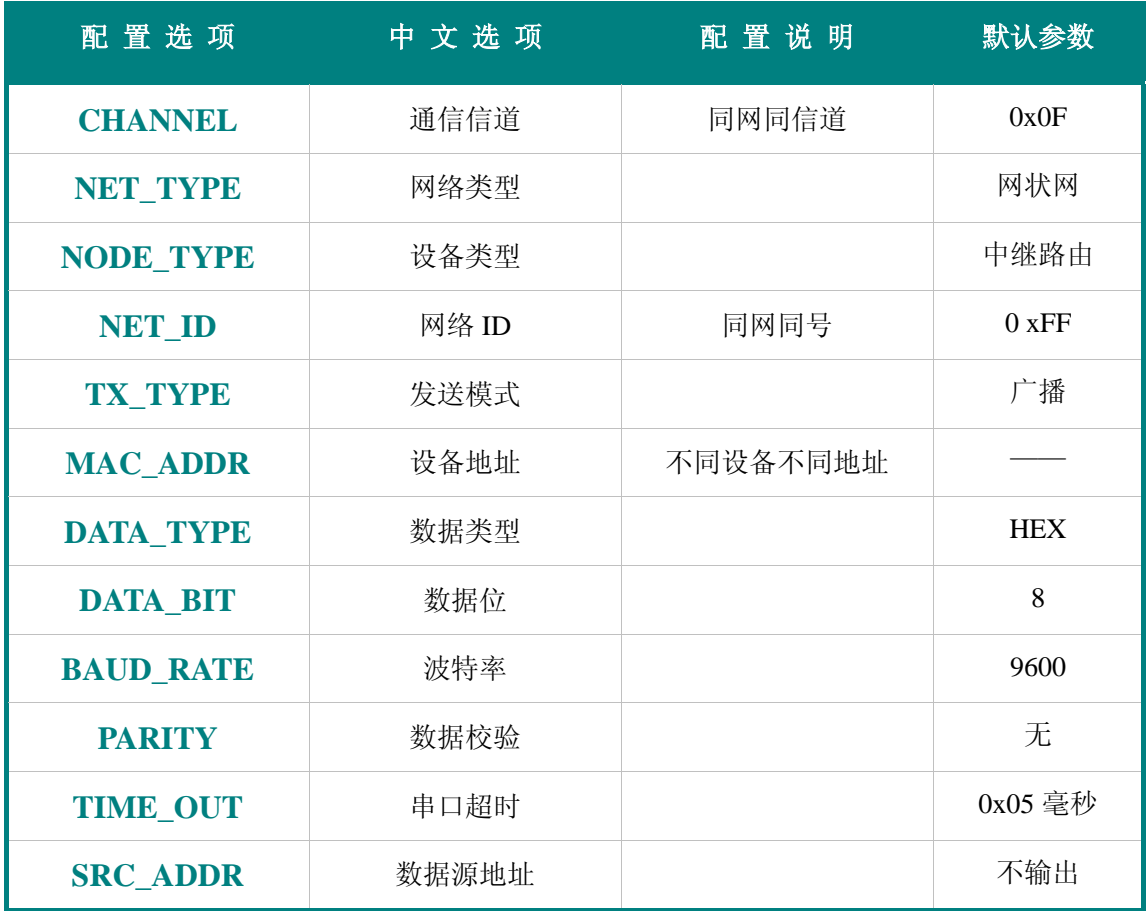

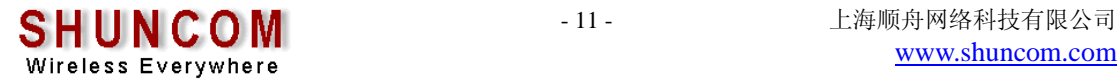

#### 4.1 通信信道 CHANNEL 设置

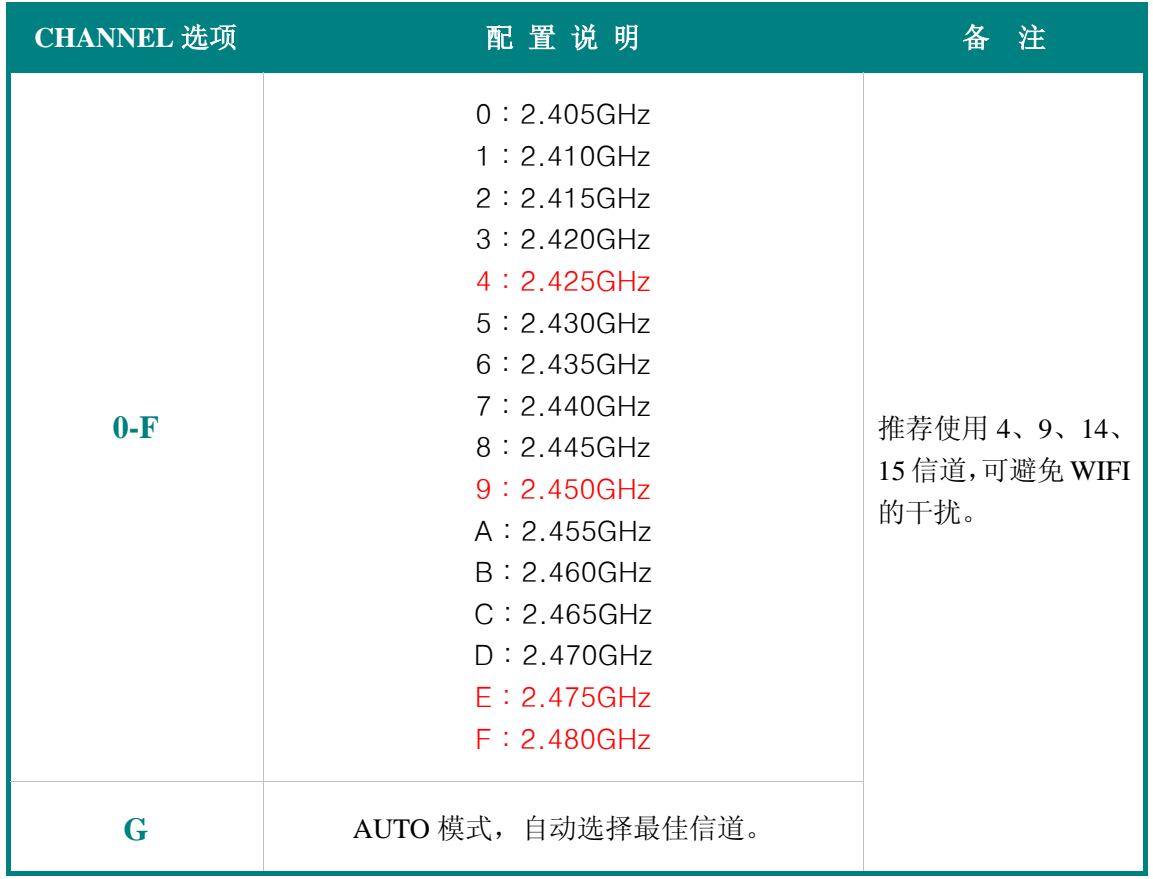

#### 4.2 网络类型 NET\_TYPE 设置

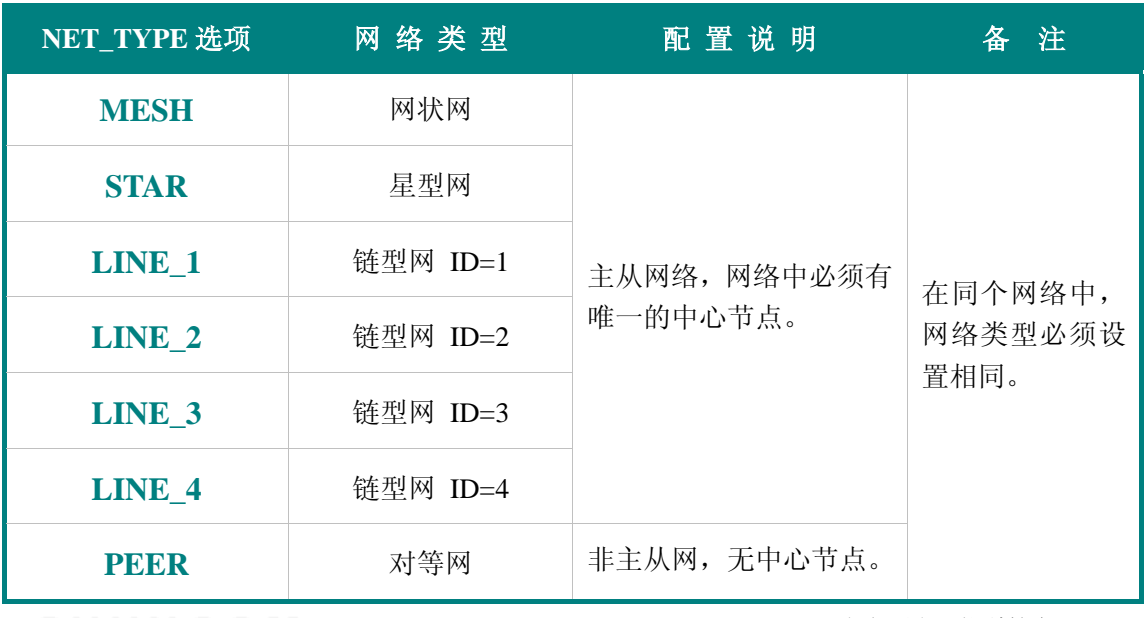

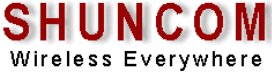

#### 4.3 设备类型 NODE\_TYPE 设置

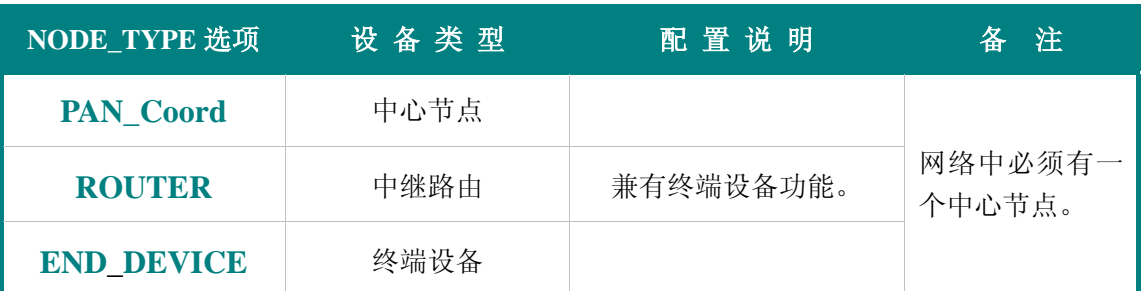

SZ05-ZBEE 无线通信模块有三种节点类型:中心节点、中继路由、终端节点,通过跳线短 接的方式来控制中心接点、中继路由或终端节点的设置,跳线短接有效,中心节点或终端节 点的跳线选择只能选其一,如果两个跳线都悬空,则设置为中继路由节点。

#### 4.4 网络号 NET ID 设置

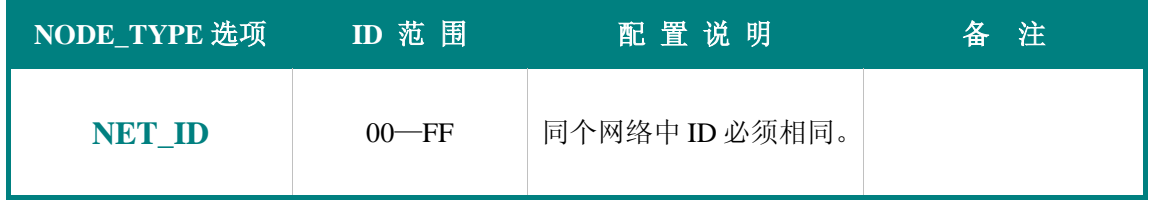

在输入网 2 位的网络号 NET ID 后, 然后按"回车 ENTER"设置完成。

#### 4.5 数据发送模式 TX\_TYPE 设置

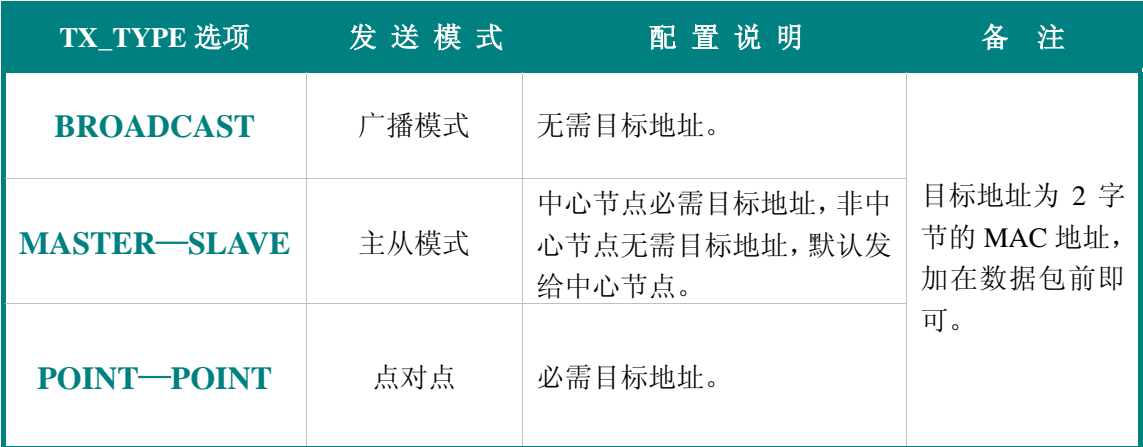

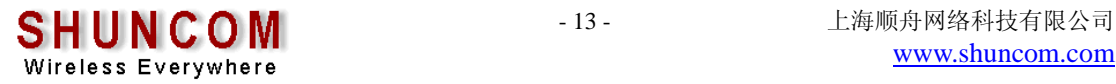

#### 4.6 设备地址 MAC\_ADDR 设置

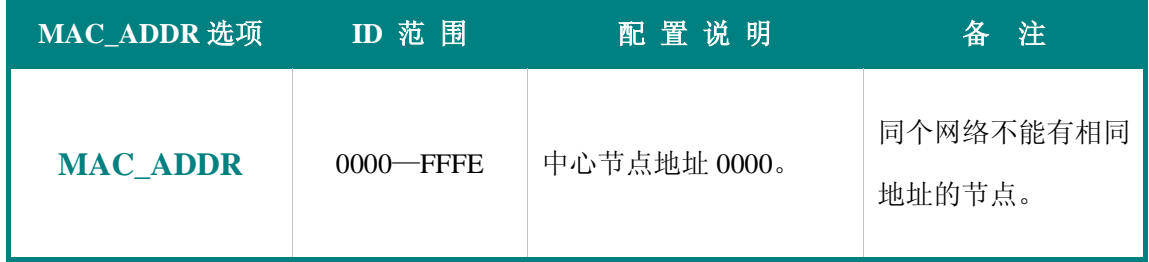

在输入网 4 位的设备地址后, 然后按"回车 ENTER"设置完成。

#### 4.7 数据类型 DATA\_TYPE 设置

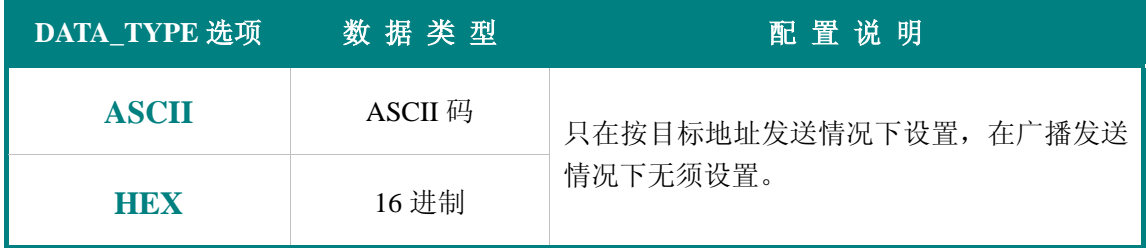

#### 4.8 数据位 DATA\_BIT 设置

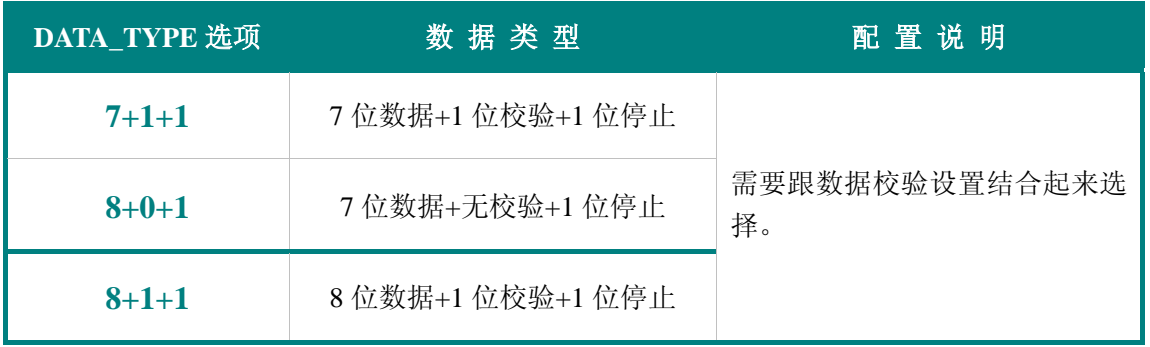

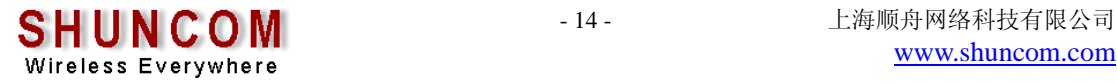

#### 4.9 串口波特率 BAUD\_RATE 设置

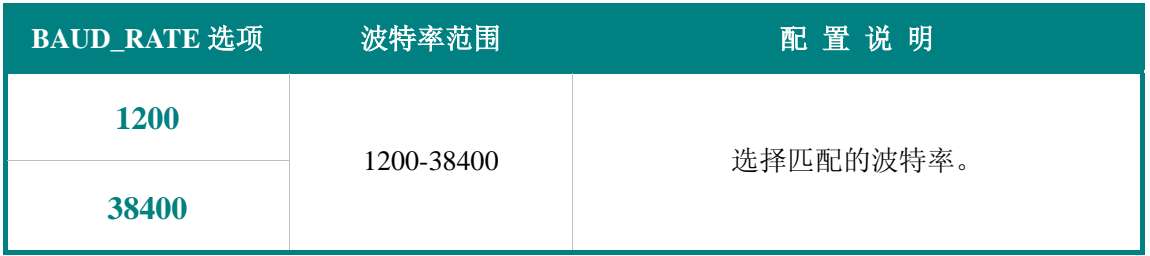

## 4.10 数据校验 DATA\_PARITY 设置

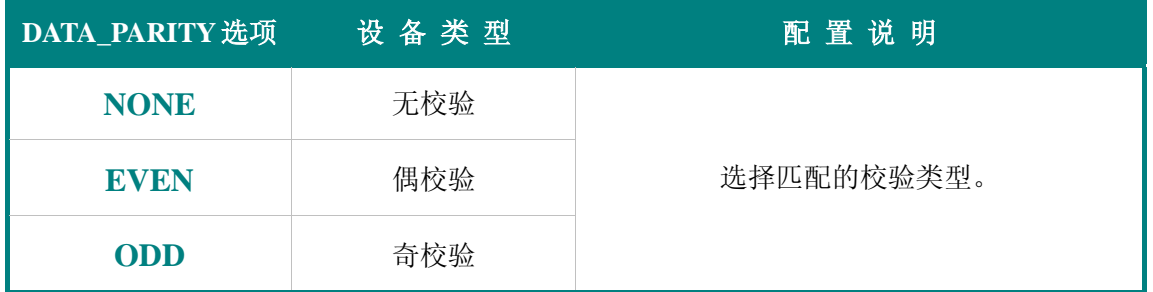

#### 4.11 串口超时 TIME\_OUT 设置

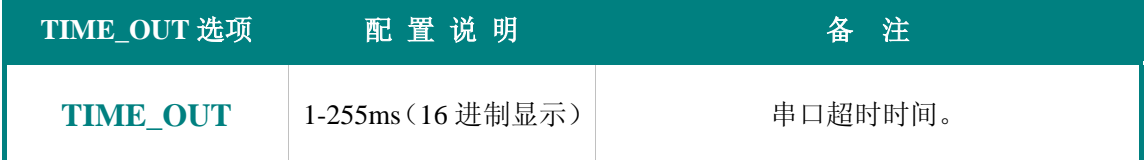

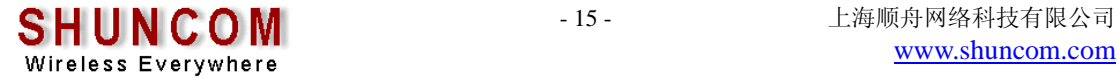

## 4.12 数据源地址 SRC\_ADDR 设置

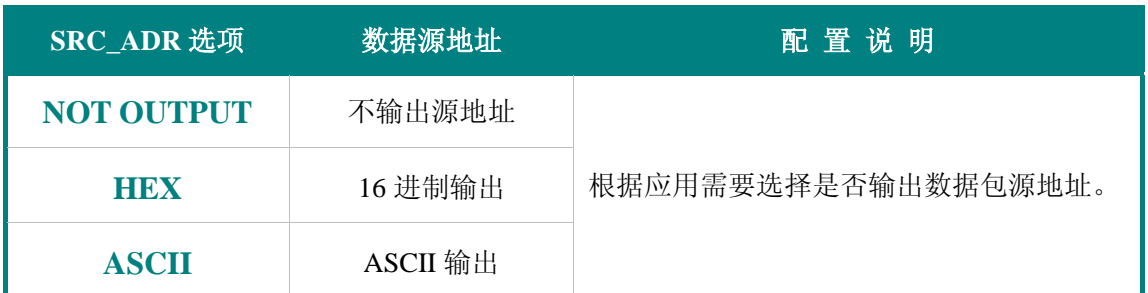

16 进制方式输出源地址格式:2 字节源地址+有效数据; ASCII 方式输出源地址格式:4 字节源地址+有效数据。

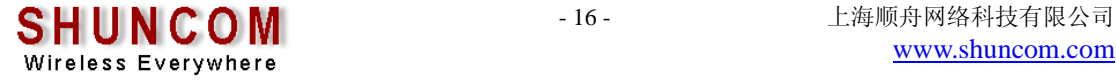

# 五、数据发送说明

#### 5.1 数据发送模式

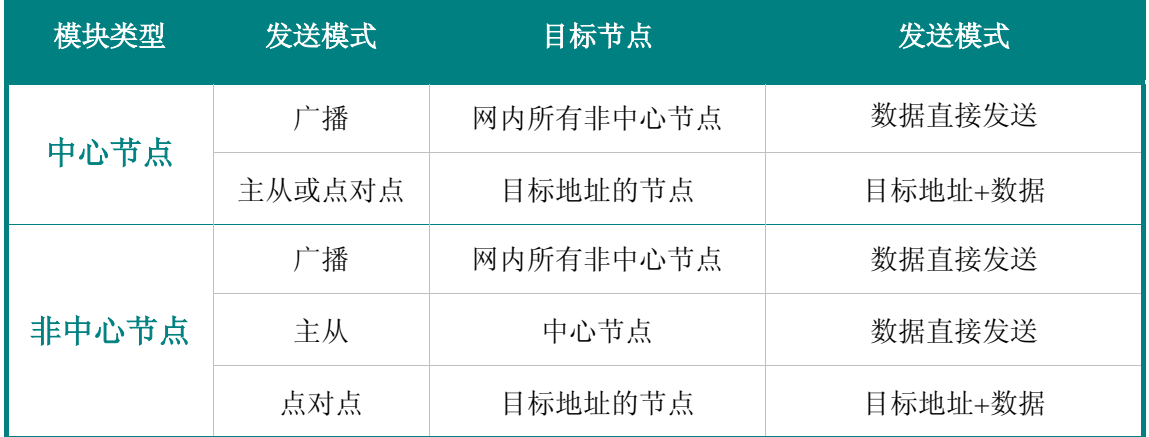

#### 5.2 数据发送帧格式

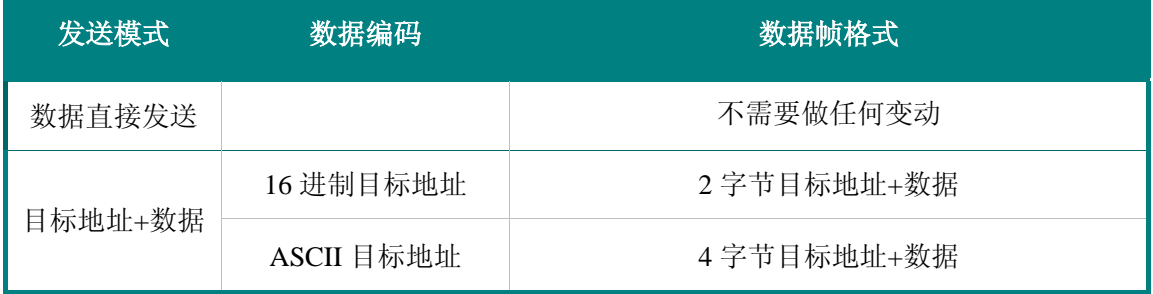

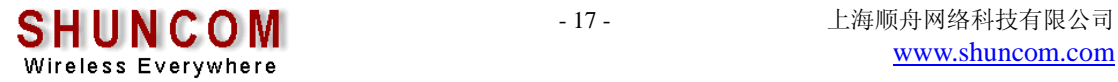

六、设备安装

#### 6.1 模块安装尺寸

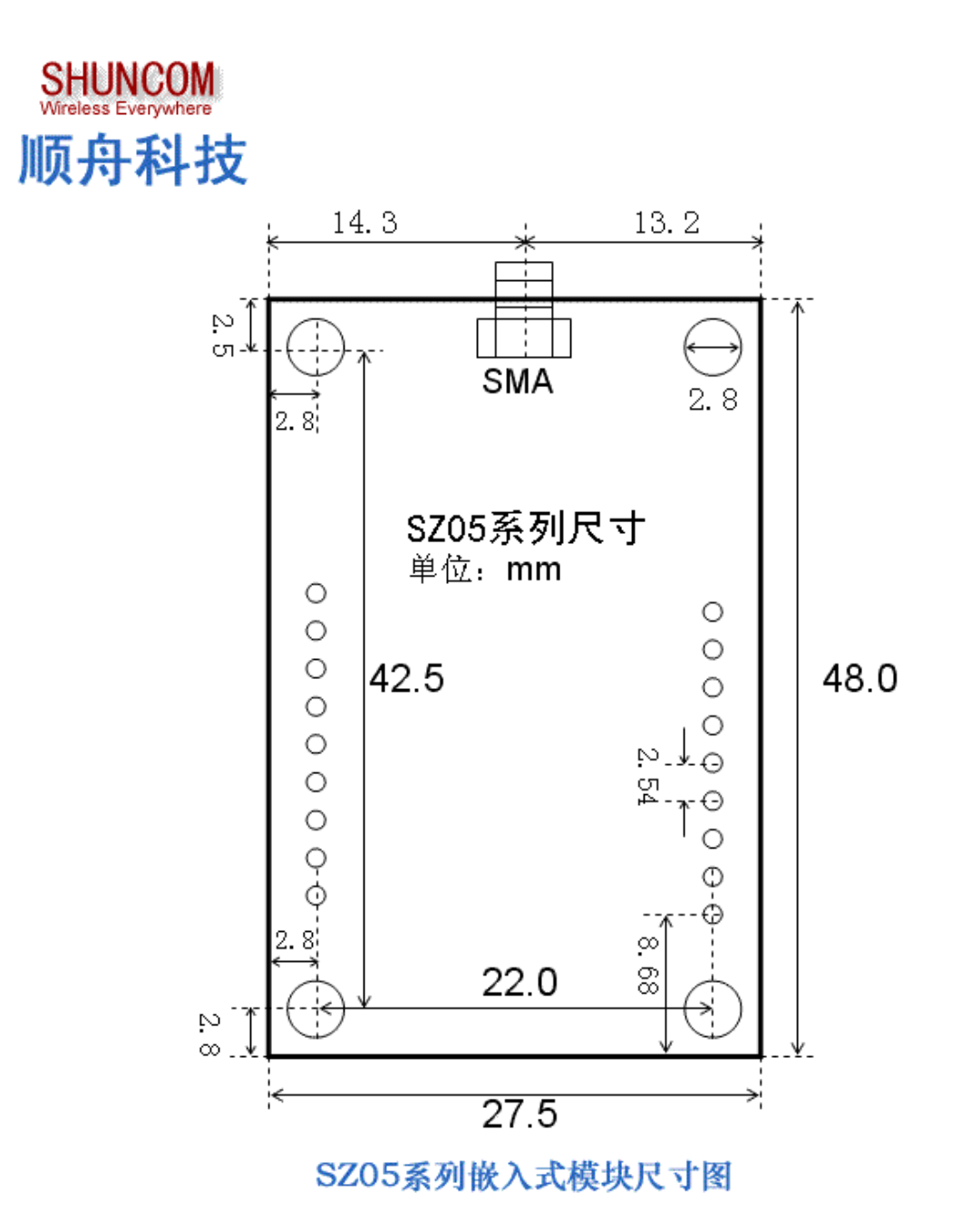

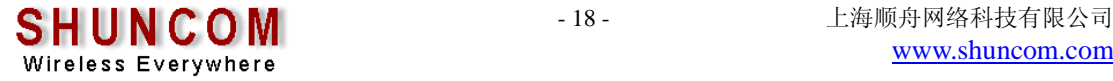

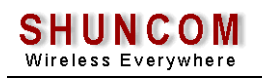

#### 6.2 工作状态指示

SZ05-ZBEE 无线通信模块提供 4 个工作状态 LED 指示接口,分别是数据收发、系统运 行、网络状态和告警,4 个指示灯指示状态以及表示意义:

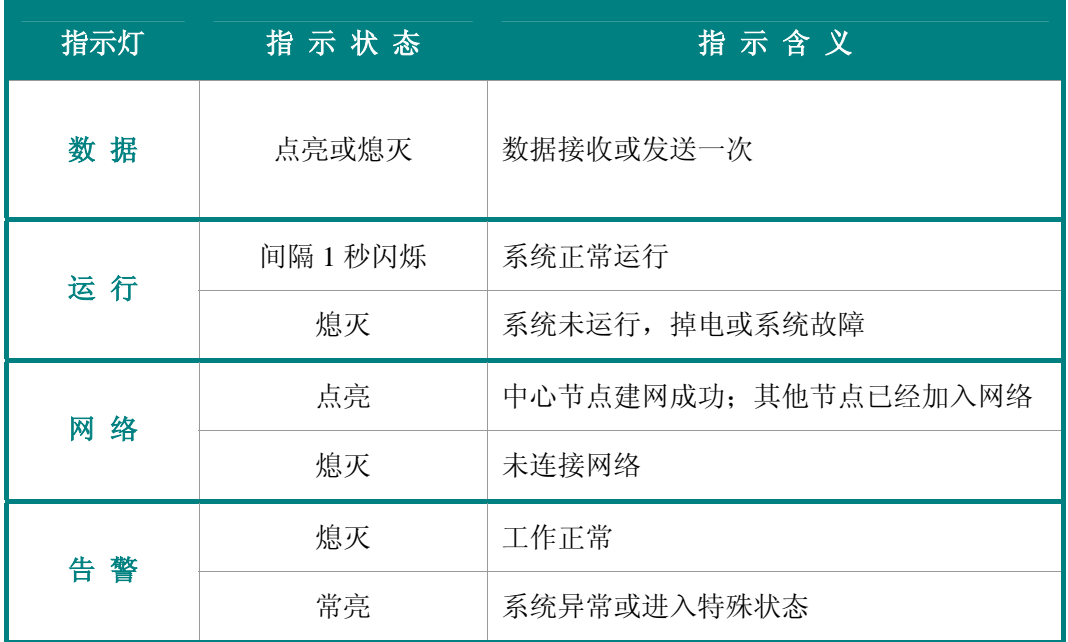

#### 系统特殊状态:

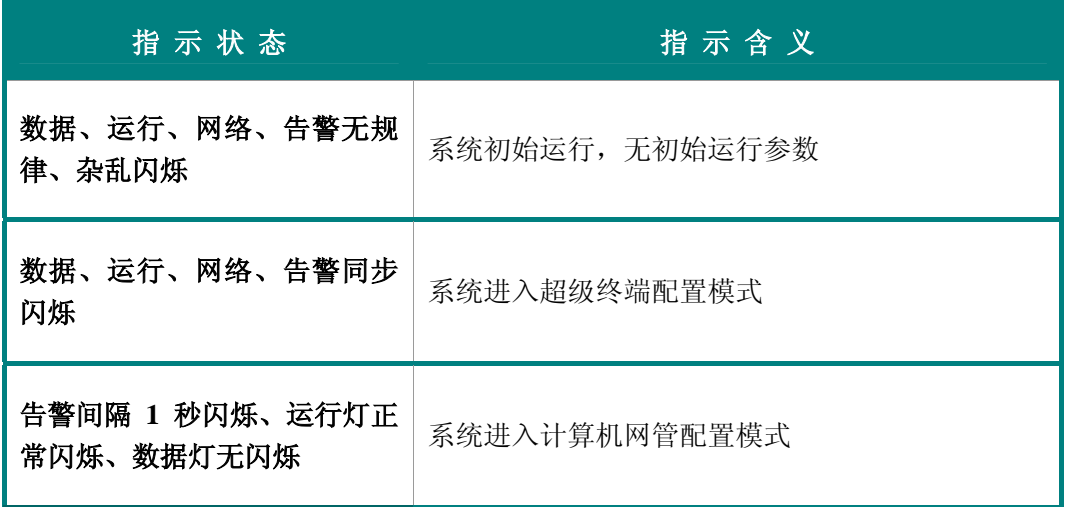

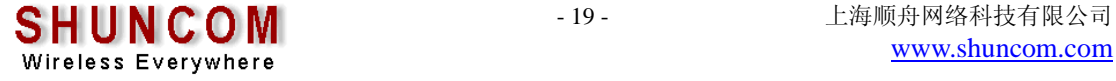

#### 6.3 使用注意事项

- 1、 该型号产品不具备防水功能,请不要将本产品直接安装在户外及潮湿的地方;
- 2、 本产品为无线电子产品,请不要将本产品安装在金属屏蔽的壳体内,尽量安装在 空旷的、相互没有阻挡物的地方;
- 3、将本产品安装在户外时,如果周围比较空旷,请安装避雷针,以防雷击。

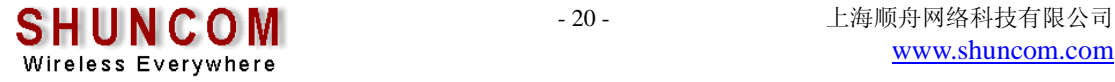